# WEBSITE DEVELOPMENT AND MANAGEMENT SYSTEM:

**EMERGENCY HELP** 

BY

MAHIN AFRIN PROMI ID: 183-15-11947 AND

**TASNIM AZAD ID: 183-15-11800** 

This Report Presented in Partial Fulfillment of the Requirements for the Degree of Bachelor of Science in Computer Science and Engineering

Supervised By

## NARAYAN RANJAN CHAKRABORTY

Assistant Professor Department of CSE Daffodil International University

Co-Supervised By

MD. JUEAL MIA
Assistant Professor
Department of CSE
Daffodil International University

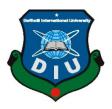

# DAFFODIL INTERNATIONAL UNIVERSITY DHAKA, BANGLADESH

12<sup>th</sup> September 2022

#### **APPROVAL**

This Project titled "Emergency Help", submitted by Mahin Afrin Promi, ID:183-15-11947 and Tasnim Azad, ID:183-15-11800 to the Department of Computer Science and Engineering, Daffodil International University, has been accepted as satisfactory for the partial fulfillment of the requirements for the degree of B.Sc. in Computer Science and Engineering and approved as to its style and contents. The presentation has been held on August 2022.

# **BOARD OF EXAMINERS**

Dr. Touhid Bhuiyan Professor and Head

Department of Computer Science and Engineering Faculty of Science & Information Technology Daffodil International University

Dr. Md. Monzur Morshed [DMM]

**Professor** 

Department of Computer Science and Engineering Faculty of Science & Information Technology Daffodil International University

Ms. Samia Nawshin [SN]

**Assistant Professor** 

Department of Computer Science and Engineering Faculty of Science & Information Technology Daffodil International University

Dr. Dewan Md Farid

**Professor** 

Department of Computer Science and Engineering United International University

Chairman

**Internal Examiner** 

**Internal Examiner** 

External Examiner

ı

#### **DECLARATION**

We hereby declare that, this project has been done by us under the supervision of Mr. Narayan Ranjan Chakraborty, Assistant Professor, Department of CSE Daffodil International University. We also declare that neither this project nor any part of this project has been submitted elsewhere for award of any degree or diploma.

**Supervised by:** 

Narayan Ranjan Chakraborty

Assistant Professor
Department of CSE
Daffodil International University

**Submitted by:** 

Mahin Afrin Promi

Mahin Afrain

ID: -183-15-11947

Department of CSE

Tasnim Azad

Daffodil International University

Tasnim Azad

ID: -183-15-11800

Department of CSE

**Daffodil International University** 

#### **ACKNOWLEDGEMENT**

First we express our heartiest thanks and gratefulness to almighty God for His divine blessing makes us possible to complete the final year project/internship successfully.

We really grateful and wish our profound our indebtedness to **Supervisor Mr. Narayan Ranjan Chakraborty**, **Assistant Professor**, Department of CSE Daffodil International University, Dhaka. Deep Knowledge & keen interest of our supervisor in the field of "Web Application" to carry out this project. His endless patience ,scholarly guidance ,continual encouragement , constant and energetic supervision, constructive criticism , valuable advice ,reading many inferior draft and correcting them at all stage have made it possible to complete this project.

We would like to express our heartiest gratitude to Dr. Tauhid Bhuiyan, Professor, and Head, Department of CSE, for his kind help to finish our project and also to other faculty member and the staff of CSE department of Daffodil International University.

We would like to thank our entire course mate in Daffodil International University, who took part in this discuss while completing the course work.

Finally, we must acknowledge with due respect the constant support and patients of our parents.

#### **ABSTRACT**

Our crucial goal is to help people in their emergency time. Our website including some basic information about your nearest doctors, police station, ambulance, blood donor, fire service, hospital, medicine and grocery item. Mainly people don't understand what they should do when some emergency situation happened. People need some information or help such as when an accident met people they need some urgent help like ambulance, doctor etc. They don't know how they will get these things at crucial time. So they can get information from our website. Sometimes people don't know where they actually are. They know anything about the place. But by using our website they can get any Kind of help. This paper illustrates the feature, method, result and uses of our website named "Emergency Help".

# TABLE OF CONTENTS

| CONTENTS                           | PAGE |
|------------------------------------|------|
| Board of examiners                 | i    |
| Declaration                        | ii   |
| Acknowledgement                    | iii  |
| Abstract                           | iv   |
| CHAPTER                            |      |
| CHAPTER 1: Introduction            | 1-4  |
| 1.1 Introduction                   | 1    |
| 1.2 Motivation                     | 1    |
| 1.3 Objectives                     | 2    |
| 1.4 Expected Output                | 3    |
| 1.5 Project Management and Finance | 3    |
| 1.6 Report Layout                  | 3    |
| CHAPTER 2: Background              | 5-7  |
| 2.1 Preliminaries / Terminology    | 5    |
| 2.2 Related Work                   | 5    |
| 2.3 Comparative Analysis           | 6    |
| 2.4 Scope of the Problem           | 6    |
| 2.5 Challenges                     | 7    |

| CHAPTER 3: Requirement Specification                         | 8-17  |
|--------------------------------------------------------------|-------|
| 3.1 Business Process Modeling                                | 8     |
| 3.2 Requirement Collection and Analysis                      | 8     |
| 3.3 Use Case Modeling and Description                        | 9-15  |
| 3.4 Logical Data Model                                       | 16    |
| 3.5 Design Requirement                                       | 17    |
| CHAPTER 4: Design Specification                              | 18-41 |
| 4.1 Front- end Design                                        | 18-35 |
| 4.2 Back-end Design                                          | 36-40 |
| 4.3 Iteration Design and User Experience (UX)                | 41    |
| 4.4 Implementation Requirements                              | 41    |
| CHAPTER 5: Implementation and Testing                        | 42-36 |
| 5.1 Implementation of Database                               | 42    |
| 5.2 Implementation of Front-end Design                       | 42    |
| 5.3 Testing Implementation                                   | 43    |
| 5.4 Test Results and Reports                                 | 44    |
| CHAPTER 6: Impact on Society, Environment and Sustainability | 45-46 |
| 6.1 Impact on Society                                        | 45    |
| 6.2 Impact on Environment                                    | 45    |
| 6.3 Ethical Aspects                                          | 45    |
| 6.4 Sustainability Plan                                      | 46    |

| <b>CHAPTER 7: Conclusion and Future Scope</b> | 47-48 |  |
|-----------------------------------------------|-------|--|
| 7.1 Discussion and Conclusion                 | 47    |  |
| 7.2 Scope for Future Developments             | 48    |  |
| REFERENCES                                    | 49    |  |
| PLAGIARISM                                    | 50    |  |

# LIST OF FIGURES

| FIGURES                                   | PAGE NO |
|-------------------------------------------|---------|
| Figure 3.3.1: Use Case Model              | 9       |
| Figure 3.4.1: Logical Data Model          | 16      |
| Figure 4.1.1.1- 4.1.6.3: Front-end Design | 18-27   |
| Figure 4.2.1-4.2.5: Back-end Design       | 18-30   |

# LIST OF TABLE

| TABLES                                | PAGE NO |
|---------------------------------------|---------|
| Table 3.1-3.7: Use Case Description   | 10-15   |
| Table 5.4.1: Test results and reports | 35      |

#### **CHAPTER 1**

#### INTRODUCTION

#### 1.1 Introduction

Web is the most renown thing in this digital world. It doesn't need any separate space like android and does not need to download anything. Web is mostly used internet based application. Website does not required space. They just need to open any browser and use any kind of website as there need.

Now the country is advanced and digitalized. Smart phone is available in everywhere. People know how to make their life easy by using smartphone. Internet is one kind of blessing for us. By using browser anyone can access our website. Our main intention is to help people when they need any kind of help. Victim's nearest doctors, police station, fire service, blood donor, hospital, ambulance, grocery item, medicine everything will be available in our website by accessing their current location. They can find their nearest every information according to their need. They just need to choose their one and use that information.

People will get their need by searching. It doesn't need any physically hard work and the most important thing is people won't be bother any longer in their crucial time. They just need to be calm and use our emergency situation based website.

#### 1.2 Motivation

Today's world is a very advanced and digitalized world, the present world is online based. All the data, all kind of information is available on the web, the expectation to build up this website to help people in their crucial time. When an emergency happened people get bothered. Sometimes they lose the power of thinking that what they. Actually should do, from where they get some help. So, we made this website to help them in this kind of situation so that they won't be bothered, get the help when they need it.

We saw people are suffering for not getting proper help in their emergency situation .In fact Many people give their life too.so from this purpose we want to help people in their emergency situation. In everyday life we need many emergency help like emergency doctor, police number ,social workers , blood donation group, ambulance etc. in this ©Daffodil International University

pandemic time most importantly oxygen . people cannot easily get this stuff .every person fell so helpless in this time.so we want to create a website and a android app where we can provide all these services which a person needs in there crises time .This is the main reason we have come with this process. We wanted to be the first one whom you will get with you in your emergency situation.

"We wanted to be trusted and nearest neighbor in people's emergency situation".

# 1.3 Objectives

Our main motivation behind this website is to help people by their needed information. They will get the help directly. They don't need any kind of log in for collecting their information. They just need to enter our website and get the help.

the objectives are:

- > proving all the helpful information for emergency situations.
- The doctor can register themself to provide doctor information according to the subject for what they are specialist doctor profile contain all information about doctor so that the patient can contact or text him through our website. And the doctor can replay him.
- Admin can add or delete any data
- People can ambulance from their nearest palace by choosing after saw the driver's profile, they also get to know about the cost.
- People will get the nearest hospital, police station, and fire services information
- They can choose their nearest blood donor according to their blood group. They also can contact multiple donors' information from donor profiles.
- > Can contact their nearest social workers.
- In our medicine section people will get the medical facility. They can order any medicine as per their need.
- People can order the food too.
- They can also contact the admin panel. The admin can also stalk the history of this website too.

### 1.4 Expected outcomes

By creating this website we can stand by those people who need help at their crucial time. People can easily contact us through our website and get that as per their need. We want to be always there for those people who need any help or those people who need any help or those people who seeking for help.

## 1.5: project management and finance

We worked very hard for this project. We managed this project by working together. We collected our information and all the data by our self. All the data are authentic. We also collect data from different type of group and all the data are collected individually. But we started our project during the COVID19 pandemic so we didn't collect all the data by us, some of our data or information took from internet. Our some information source is internet [1][2]. Our project is a web project for this reason we buy the domain hosting for make it live. We expense a little amount for domain hosting.

# 1.5 Report Layout

in this project report, we organize our content within seven chapters.

The initial part is introduced which is chapter 1. we mentioned introduction, motivation, objective, expected outcome, prospect management, finance, and report layout sequentially in this chapter. Chapter 2 is the background part. it includes preliminaries /Terminologies related works, comparative analysis, scope the problem, challenges.

In our Chapter 3 part we specify the requirement specification part. business process modeling requirement collection and analysis, use case modeling and description, logical data model, and design requirements are included in this chapter. Mainly all the design-related content in chapter 4 describes the front-end design, back-end design, interaction design, user experience, and implementation requirement. Chapter 5 is all about implementation and testing. implementation front-end design, testing implementation result, and reports included in this chapter. Chapter 6 includes the impact on society. impact on the environment, ethical aspects, sustainability plan. It is the last chapter of this report. It is the discussion and conclusion and the future scope part.

So as summery we can say that at first we start our report with the introduction part, after completing background, requirement specification, design specification, implementation and testing and after talking about impact on society we ended our report with discussion and conclusion.

#### **CHAPTER 2**

#### BACKGROUND

## 2.1 Preliminaries / Terminology

In this section, we will discuss elaborately our project. we also discuss the background thinking to make the project. we live in a developing country, still underdeveloped in most areas of our country, people in underdeveloped areas are still deprived of various services, the most essential of these is the medical system, many people die every year due to lack of treatment because they don't get medical care on time. many lives can be saved if we can provide timely treatment. by using our website people can get medical care very fast, along with proper treatment, proper treatment and medicine are essential to save a person's life, our website provides medicine for people's needs, people do not get proper help in times of need at that time people feel helpless because they don't get the help they need, the main aim of our website is to become a reliable hand next to people in time of need. Besides this, our website also provides ambulance, blood donors, oxygen, food, fire service many helpers. during corona, we saw people suffering a lot for their daily necessities. due to the lockdown, people could not go out to get their essential food. using our website people can order the food they want. oxygen is a very necessary thing for corona patients many people have died due website to stand by people in their time need as much as possible, the main them of our website is we wanted to be the nearest and trusted geezerhood.

#### 2.2 Related works or studies

We have searched many websites but could not find any website exactly like ours. No other website has many indicators as our website. We have seen that there are many websites that are built depending on only one category. We have tried to put all the essential services through on the website. We have put so many categories on our website so that people can get all kinds of opportunities and benefits from using our website when they need it. so finally we can have been created yet.

## 2.3 Comparative analysis and summary

In this part, we will do a comparative analysis of our website. we are often unable to take the right decision in our time needs. Most of the things we do not have within our reach when needed. It is often too late for us to find what we need or find the right information, that is why we have tried to create a website through which we can stand beside people in emergency situations and solve their problems through our website, people can get many types of services at home such as consultation with an experienced doctor. Blood donation oxygen matching, fire services, social workers, grocery items, etc. Our website will take people one step further in living their beautiful life and hassle-free. Our website is not only for city people but also our website works for remote village people as well. The main goal of our website is to reach people in every corner of the country with their emergency aid. We have seen the system of finding the information on our web site very easily through which people can get any kind of information through our website very quickly when they need it. On the one hand, we have tried to keep our website very simple through which people can find the necessary information very easily. On the other hand our website is a modern technology best website. From our point of view we hope that our website will become popular among people in a very short time.

# 2.4 challenges

While doing our project we faced many problems. We have put the location access on our website which has forced us to learn a lot of new things. The biggest challenge for us was collecting such a huge amount of data. Also talk to the doctors and brings them to our website, besides talking to the blood donors and collecting their information. Going to any kind of drug store and collecting information about the quality of medicine in their stores and the prices of the medicine was quite chilling with a lot of patience and spending time.

In addition to these, we have come to know and learn many kinds of new things which will help us a lot in our future life.

# 2.5 scope and problems

We will be able to serve a large part of the country through our website. It is a very big scope for us. And talking about the problem we have to say this because a large part of our country does not use the Internet so they will be deprived of our services. Our website s completely an in internet-based website. People are gradually getting to know about the benefits of the internet and more people are coming under the internet. So we can help that someday every people in the corner of the country will have internet and every person can benefit through our website.

#### **CHAPTER 3**

## REQUIREMENT SPECIFICATION

### 3.1 Business Process Modeling

Our project Emergency help does not fall under any business processing modeling because we are not doing any business related work through it. We have tried that people can get services through our website at the time of their need and this is our main goal. We have not put any payment system on our website because people can get service from our website whenever they need.

## 3.2 Requirement Collection And Analysis

User: Any user can visit our website. There is no need to login to visit our website.

**User Contact Process:** User can get all the mobile numbers they need from our website. Besides the admin can be contacted through our website because the details of the admin are given on our website.

**Admin:** Admin have the authority to access everything in this project. Admin can add all the services like doctor, food, medicine, information etc.

User's Massage: Our website has a messaging option through which people can write and tell us about their problem.

**Location Access:** We keep location access for our website. Due to the location access the user can see the services around them very easily and can take services from them.

# 3.3 Use Case Model And Description

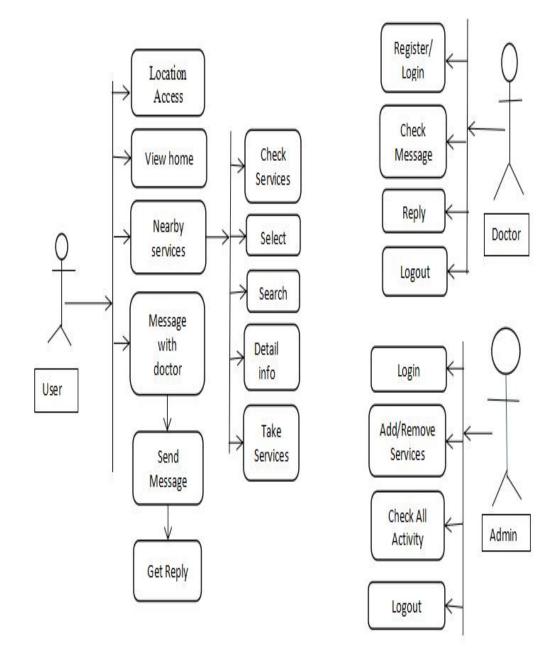

Figure 3.3.1 Use Case Model

# **Use Case Description**

The description of the use case model of website (Figure 3.3.1) will be describe below. Every attribute of our projects content will be described.

Table 3.1: Use case description of login

| Use Case Name         | Sign Up                      |
|-----------------------|------------------------------|
| Participate Actor     | Admin, Doctor                |
| Scenario/ Description | .Enter Email                 |
|                       | .Enter Password              |
| Pre- Condition        | Null                         |
| Post- Condition       | Login Successfully or Failed |

Table 3.2.1: Use Case Description Of Add Services(Doctor)

| Use Case Name         | Add Services(Doctor)                      |
|-----------------------|-------------------------------------------|
| Participate Actor     | Admin                                     |
| Scenario/ Description | Add doctor's information to add a doctor. |
|                       | .Choose Doctor's Picture                  |
|                       | .Enter Name, Email,Address,Phone          |
|                       | Number,Specialist,Details.                |
|                       | .Enter New Password                       |
|                       | .Confirm Password                         |
| Pre- Condition        | Admin must be login the system            |
| Post- Condition       | .Click On Submit                          |
|                       | .Add Successfully or Failed               |

Table 3.2.2: Use Case Description Of Add Services(Oxyzen)

| Use Case Name         | Add Services(Doctor)                         |
|-----------------------|----------------------------------------------|
| Participate Actor     | Admin                                        |
| Scenario/ Description | Add all the information about oxyzen.        |
|                       | .Enter Quantity,Cost,Contact Number,Location |
| Pre- Condition        | Admin must be login the system               |
| Post- Condition       | .Click On Submit                             |
|                       | .Add Successfully or Failed                  |

Table 3.2.3: Use Case Description Of Add Services(Blood)

| Use Case Name         | Add Services(Blood)                           |
|-----------------------|-----------------------------------------------|
| Participate Actor     | Admin                                         |
| Scenario/ Description | Add all the information about blood donor.    |
|                       | .Enter Donor Name, Blood Group, Phone Number, |
|                       | Address.                                      |
| Pre- Condition        | Admin must be login the system                |
| Post- Condition       | .Click On Submit                              |
|                       | .Add Successfully or Failed                   |

Table 3.2.4: Use Case Description Of Add Services(Police Station)

| Use Case Name         | Add Services(Police Station)                                                                 |
|-----------------------|----------------------------------------------------------------------------------------------|
| Participate Actor     | Admin                                                                                        |
| Scenario/ Description | Add all the information about Police Station.  .Enter Police Station Name, Address, Contact. |
| Pre- Condition        | Admin must be login the system                                                               |
| Post- Condition       | .Click On Submit .Add Successfully or Failed                                                 |

Table 3.2.5: Use Case Description Of Add Services(Fire Station)

| Use Case Name         | Add Services(Fire Station)                  |
|-----------------------|---------------------------------------------|
| Participate Actor     | Admin                                       |
| Scenario/ Description | Add all the information about Fire Station. |
|                       | .Enter Fire Station Name, Address, Contact  |
|                       | Number.                                     |
| Pre- Condition        | Admin must be login the system              |
| Post- Condition       | .Click On Submit                            |
|                       | .Add Successfully or Failed                 |

Table 3.2.6: Use Case Description Of Add Services(Ambulance)

| Use Case Name         | Add Services(Fire Station)           |
|-----------------------|--------------------------------------|
| Participate Actor     | Admin                                |
| Scenario/ Description | Add all the information.             |
|                       | .Enter Driver Name, Address, Contact |
|                       | Number,Ambulance Number              |
| Pre- Condition        | Admin must be login the system       |
| Post- Condition       | .Click On Submit                     |
|                       | .Add Successfully or Failed          |

Table 3.2.7: Use Case Description Of Add Services(Hospital)

| Use Case Name         | Add Services(Hospital)                         |
|-----------------------|------------------------------------------------|
| Participate Actor     | Admin                                          |
| Scenario/ Description | Add all the information about hospital.        |
|                       | .Enter Hospital Name, Address, Contact Number. |
| Pre- Condition        | Admin must be login the system                 |
| Post- Condition       | .Click On Submit                               |
|                       | .Add Successfully or Failed                    |

Table 3.2.8: Use Case Description Of Add Services(Medicine)

| Use Case Name         | Add Services(Medicine)                     |
|-----------------------|--------------------------------------------|
| Participate Actor     | Admin                                      |
| Scenario/ Description | Add all the information about medicine.    |
|                       | .Enter Medicine Name, Cost, Pharmacy Name, |
|                       | Address, Contact Number.                   |
| Pre- Condition        | Admin must be login the system             |
| Post- Condition       | .Click On Submit                           |
|                       | .Add Successfully or Failed                |

Table 3.2.9: Use Case Description Of Add Services(Food)

| Use Case Name         | Add Services(Food)                       |
|-----------------------|------------------------------------------|
| Participate Actor     | Admin                                    |
| Scenario/ Description | Add all the information about food.      |
|                       | .Enter Name,Address,Cost,Contact Number. |
| Pre- Condition        | Admin must be login the system           |
| Post- Condition       | .Click On Submit                         |
|                       | .Add Successfully or Failed              |

Table 3.2.10: Use Case Description Of Add Services(Social Worker List)

| Use Case Name         | Add Services(Social Worker List)                  |
|-----------------------|---------------------------------------------------|
| Participate Actor     | Admin                                             |
| Scenario/ Description | Add all the information about social worker group |
|                       | list.                                             |
|                       | .Enter Group Name,Contact                         |
|                       | Number, Address, Details                          |
| Pre- Condition        | Admin must be login the system                    |
| Post- Condition       | .Click On Submit                                  |
|                       | .Add Successfully or Failed                       |

Table 3.3: Use Case Description Of Remove or Edit Services

| Use Case Name         | Remove or Edit Services        |
|-----------------------|--------------------------------|
| Participate Actor     | Admin                          |
| Scenario/ Description | Remove or edit information     |
| Pre- Condition        | Admin must be login the system |
| Post- Condition       | Removed or Edited              |

## 3.4: Use Case Description Of Doctor Registration

| Use Case Name         | Doctor Registration                                |
|-----------------------|----------------------------------------------------|
| Participate Actor     | Doctor                                             |
| Scenario/ Description | .Enter User Name,Email,Password,                   |
|                       | Confirm Password                                   |
| Pre- Condition        | The doctor must be open the website's registration |
|                       | page.                                              |
| Post- Condition       | .Click On Registered.                              |
|                       | .Successfully Registered or Failed.                |

Table 3.5: Use Case Description Of Message Reply

| Use Case Name         | Message Reply                   |
|-----------------------|---------------------------------|
| Participate Actor     | Doctor                          |
| Scenario/ Description | .Check Message                  |
|                       | .Reply Message                  |
| Pre- Condition        | Doctor must be login the system |
| Post- Condition       | Replied or ignored              |

Table 3.6: Use Case Description Of User

| Use Case Name         | User                                            |
|-----------------------|-------------------------------------------------|
| Participate Actor     | User                                            |
| Scenario/ Description | .Open website                                   |
|                       | .Location access                                |
|                       | .Able to access all nearby services information |
|                       | .Can search or check                            |
|                       | .Allow to take service                          |
|                       | .Can send message for doctor's solution         |
| Pre- Condition        | Null                                            |
| Post- Condition       | .Take services or view                          |

Table 3.7: Use Case Description Of Search

| Use Case Name         | Search                                 |
|-----------------------|----------------------------------------|
| Participate Actor     | Admin,Doctor,User                      |
| Scenario/ Description | .Go for that service which they need   |
|                       | .Search by local area                  |
|                       | .Search by the name or group           |
| Pre- Condition        | Must be go the service which they need |
| Post- Condition       | Found or Not Found                     |

# 3.4 Logical Data Model:

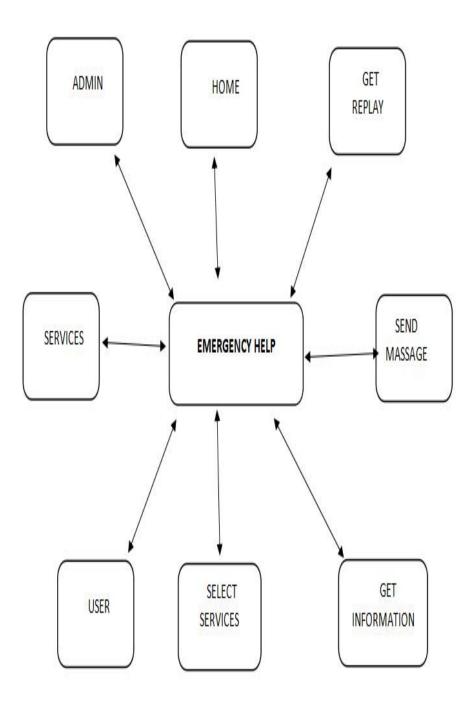

Figure 3.4.1 Logical Data Model

# 3.5 Design Requirement :

In this website there are three user, such as

- User
- Admin
- Doctor

**User:** The system will auto access the location and nearby services will be visible. User can check details and get the services like nearby hospital, blood donor, ambulance etc every information. User can text about their problem and the doctor's can replay or give them the solution of that problem.

**Admin:** In this system admin have all the access. Admin can set everything which is needed. And admin can also add and remove every details.

**Doctor:** Doctor can register themself and they can also login by the admin's given password and email which was used admin add the doctors in the system.

# CHAPTER 4 DESIGN SPECIFICATION

# 4.1 Front- end Design

We use Html, Laravel, Bootstrap, CSS for the front-end design.

#### 4.1.1 Home page

In the home page of our website we kept the features of the websites at the right top side which are home, about us, services, how it works, login and registration. And side at the top of left side, it will show the current address of your location after auto access user location. We add the slider in our home page and attached how it works portion bellow by using scroll.

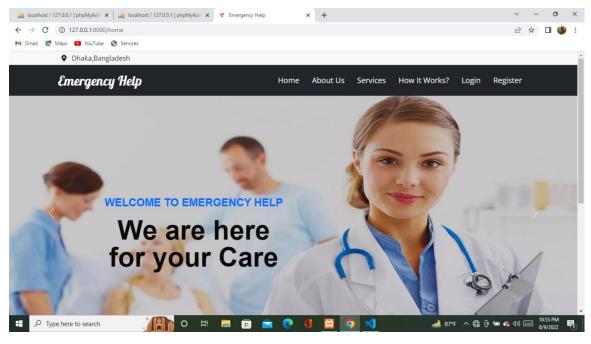

Figure 4.1.1.1 Home page

In this section people can get to know about our nearby services, can choose our needed service for details information.

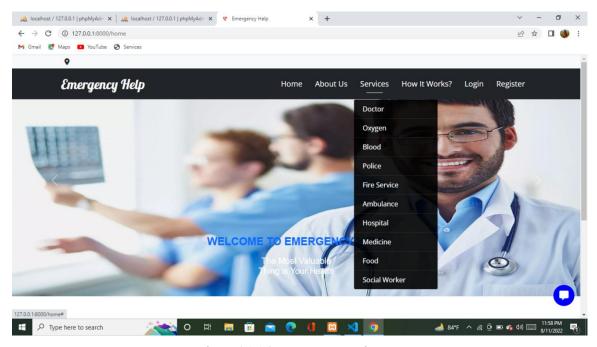

Figure 4.1.1.2 Home Page services

This is our about section. Here we can get the details information of our website, we can also know about services.

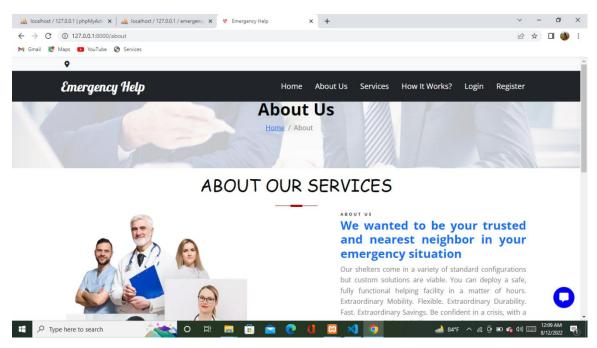

Figure 4.1.1.3 Home Page About

#### 4.1.2 Services page

In our services part we add different kind of services. One of those services is doctor. After choosing the doctors option among all services the doctor list will show like this. We can also search and by clicking the eye it will show the whole information about that doctor.

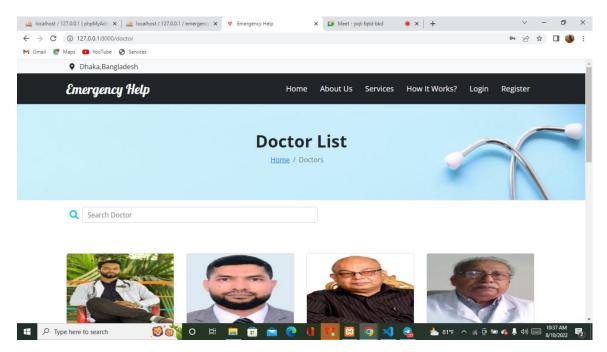

Figure 4.1.2.1 Services Page(Doctor)

This is our blood donor list. From this list we can choose our donor and his/her details.

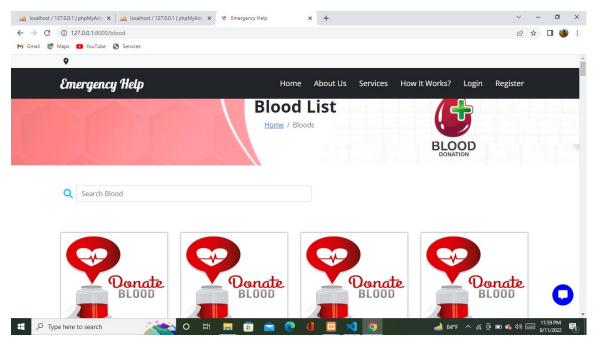

Figure 4.1.2.2 Services Page(Blood Donor)

This is the police station list. From this site we can get our nearest police stations details like the name, contact and address of that police station.

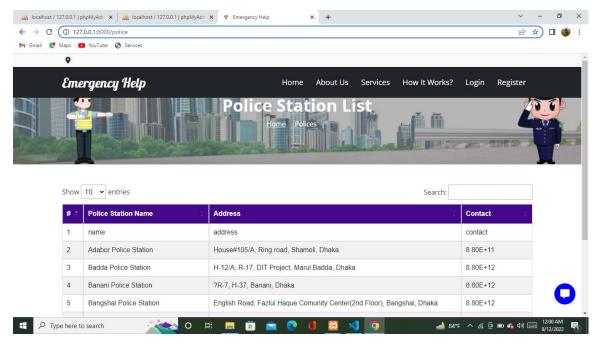

Figure 4.1.2.3 Services Page(Police Station)

In this fire service list it's also provide us the nearest fire station details.

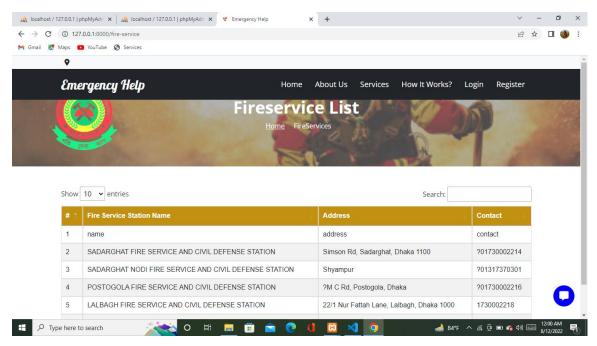

Figure 4.1.2.4 Services Page(Fire Station)

This is the nearest hospitals list which provide all the nearest hospital list with details.

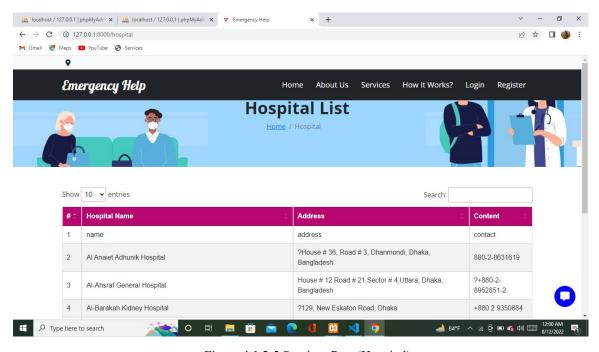

Figure 4.1.2.5 Services Page(Hospital)

We can find our nearest ambulance details here with the driver's details also.

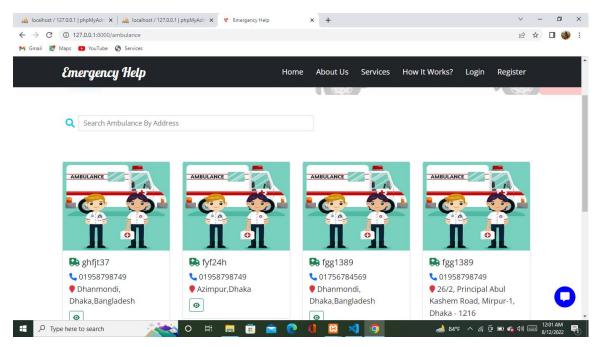

Figure 4.1.2.6 Services Page(Ambulance)

In this medicine section we can find our needed medicine with pharmacy name, cost ,address everything. We can also order medicine by calling them.

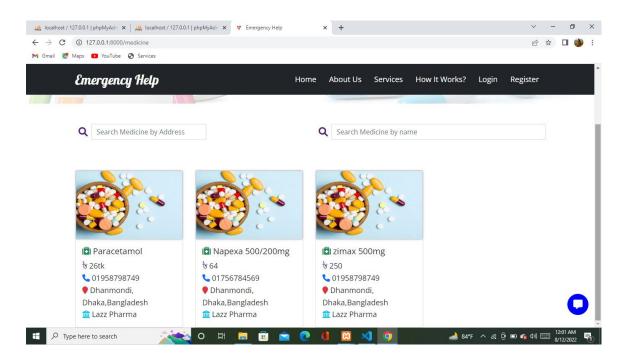

Figure 4.1.2.7 Services Page(Medicine)

After visit our website people can choose services. They can also order food from our website by using the given number, here we mentioned the name with address and cost.

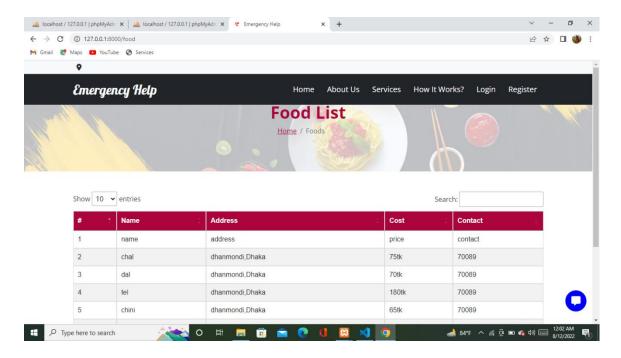

Figure 4.1.2.8 Services Page(Food)

# 4.1.3 Login page

It is our login page for admin and doctor's. They can login themself by using their registered email and password.

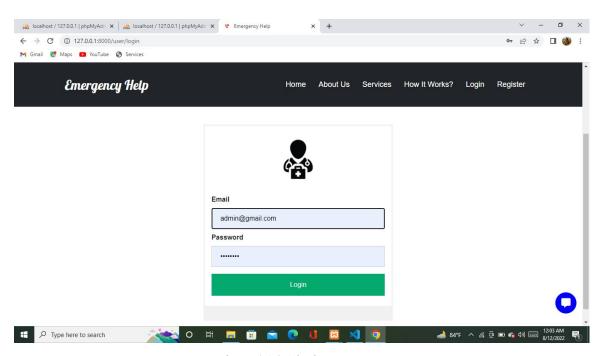

Figure 4.1.3.1 login page

# 4.1.4 Registration page

It is our registration page. After registration doctor's can login them in this site.

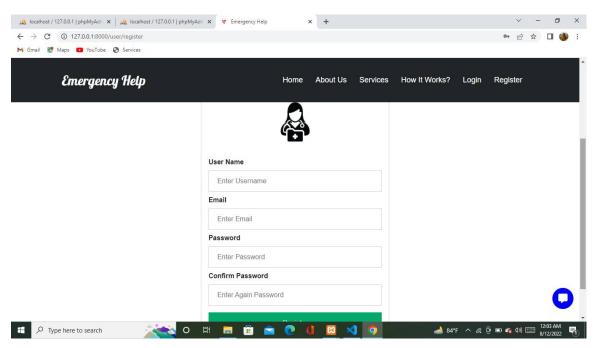

Figure 4.1.4.1 Registration page

# 4.1.5 Send Message(client to doctor)

This is our message option from where people can chat with doctor's about their problem for doctor's solution. But before chatting they have to give their information like name, phone number and address for authentication. If they use the same information again user can watch the previous conversation but if the information is not known then the system will open a conversation chat box.

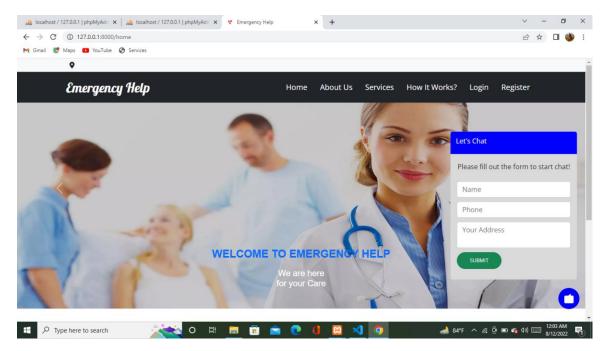

Figure 4.1.5.1 Sending information for open chat box

In this picture we can see that after taking all the information the chat box is opening. It will show a success message such as if the information is known then it will show a message like thanks for come back but if it's not known then it it will welcome the user.

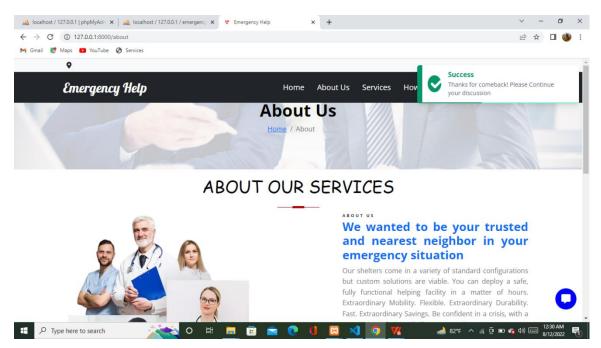

Figure 4.1.5.2 opening chat box

After that message the chat box will be open. If the user is known then show the previous message otherwise open a new one.

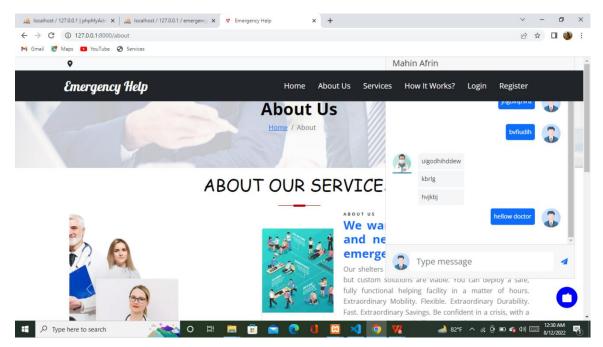

Figure 4.1.5.3 Chat box

# 4.1.6 Reply Message(Doctor to client)

To give the solution to user doctors must be login the system and after login it'll show like this. And by clicking this name part it will show a message option.

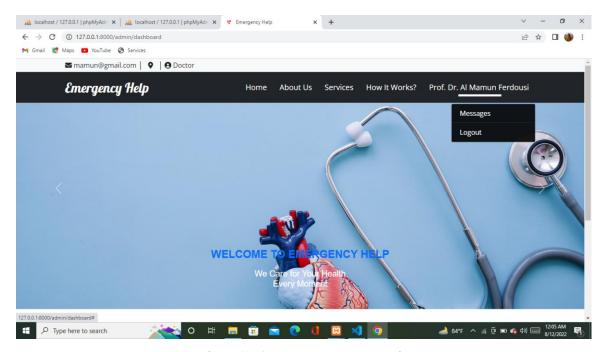

Figure 4.1.6.1 Doctor's Message Option

After clicking the message it'll open the message list and the doctor can choose client for reply.

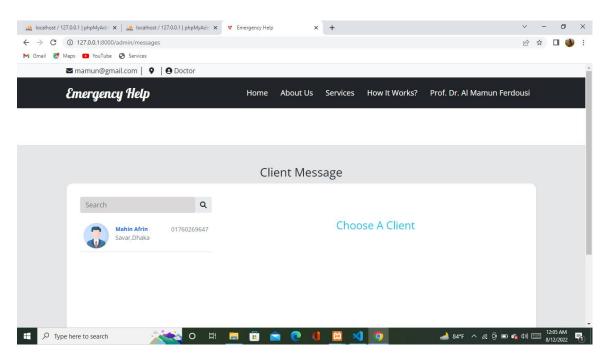

Figure 4.1.6.2 Check Message

After check and choose a client for reply the doctors can reply the message by clicking that client's name it open the conversation .

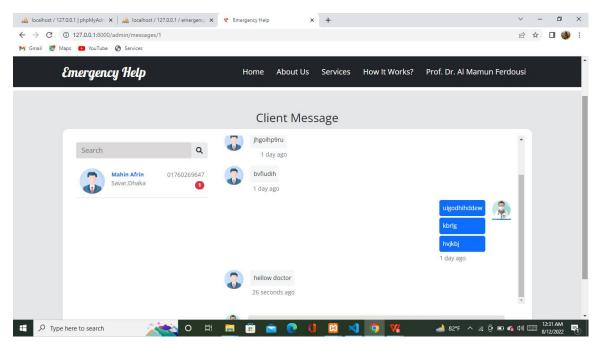

Figure 4.1.6.3 Reply Message

# 4.2 Back- end Design

For backed we used php, laravel, my sql and jquery. Php helps to connect the database with the system. Laravel is basically a backend framework. Laravel helps to provide many features to make a modern website. Php and mysql is a programming connectivity. As back-end design we use My Sql for database and we have use jquery for creating a static message system for sending the message, reload, receiving many message at a time etc but we design the message option my using laravel.

This is the main database of our website where all the other sections database(doctors,ambulance,police,messages) are stored. It is our main sql file.

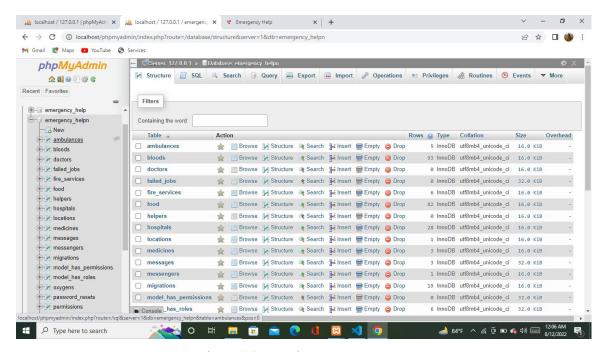

Figure 4.2.1 Database

It is the fire service section of our main sql database file and it is imported as a csv form. We can add,delete,edit,copy data.

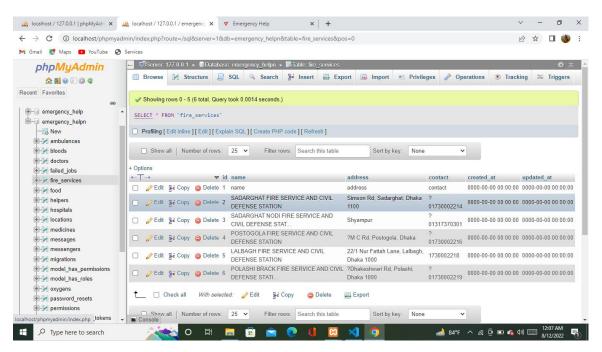

Figure 4.2.2 Database(Fire Service)

It is the message section of our main sql database file. Here all the message history is stored. We can also delate, edit and copy any data from this.

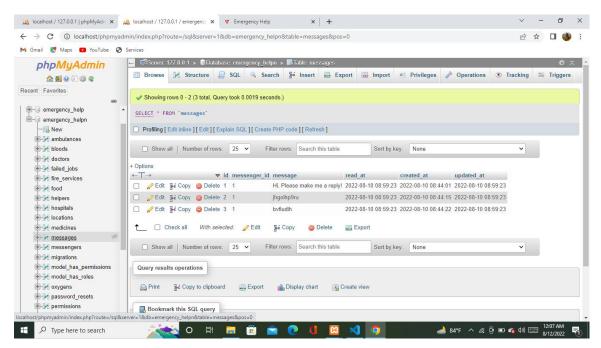

Figure 4.2.3 Database(Message)

This is our oxyzen database where all the information of oxyzen section stored as a csv file form.

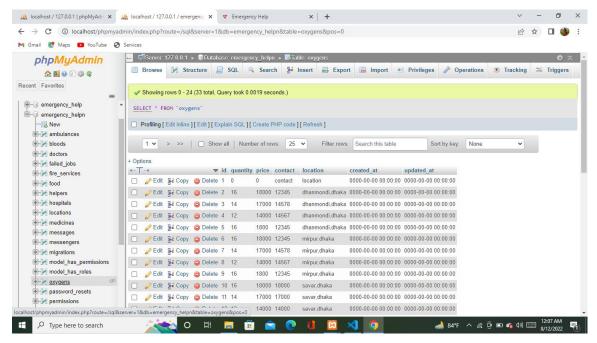

Figure 4.2.4 Database(Oxyzen)

This is our police station database where details information about police station stored as a csv file form.

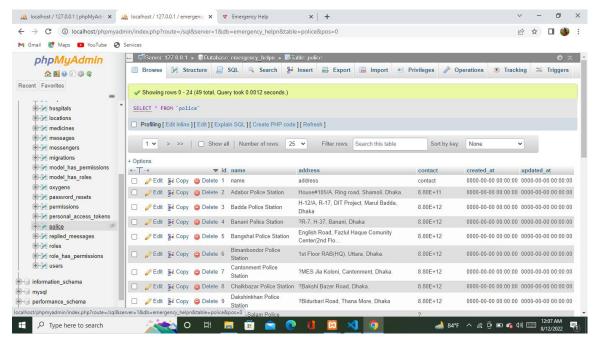

Figure 4.2.5 Database(Police)

# 4.3 Iteration Design and User Experience (UX)

We created a website which is a emergency based website "Emergency Help".

This project gives us a positive encourage for all the time to help people in their crucial time. We tried to fulfill all the emergency based feature. So, we are hoping a very positive response from our user. They will be very satisfied and get the desire user experience.

# 4.4 Implementation requirements

To create a website many things needed. For our website we used HTML, laravel, php, css to design the font-end. We designed our website by the help of html and css. Some of the colour we customised for then system. Besides this we also used the php, laravel, jquery, my sql for the back end work. Our location have a location access. For this location access people can easily search their nearby services. For the location access we used geo location. Combining all these our website is complete. In every time we tried our label best to make our website more advance efficient.

#### **CHAPTER 5**

#### IMPLEMENTATION AND TESTING

# 5.1 Implementation of Database

At first we have to make sure that all the component are properly installed in our computer. We used HTML, CSS, datatable, Jquery, php, Laravel etc. Beside this we also used geo location for access the location.

We used Jquery for various data collection, website's response and various animation. We used Laravel's spatie option to see if admin or doctor is logged in. for roll and permission we used laravel's cdar database option.

# 5.2Implementation of front-end

At first we have to select what kind of programming language we used for our website.

#### HTML

HTML is a language that we used to development a website. It is also called as hypertext language.HTML helps the server for the server's layout, webpage brouse, webpage activate etc.

#### **Bootstrap**

When we turn on the computer the computer system is also turn on the bootstrap. Bootstrap helps to load file in to memory, locate various operating system. For the fontend we used bootstrap

#### **CSS**

It is a programing language. The full from of css is Cascading style sheet. We basically used css to design our website more beautifully. Css used for design, colour, background etc. We also customized colour and design in css.

# **5.3 Testing Implementation**

In this part we have to check our website is this properly work or not. We have tried to make our website without any bug. In this part we checked all the individual part of our website. Besides this we also checked that if the location access of our website is properly working or not. We checked the location access from different palaces. We also crossed checked all the information that we have provide in our website.

At first we have to find out all the errors. Then we have to identify if there is any Defect. In this testing part we saw that our website or our system is properly working or not. In this testing part all the testing result must be pass. If any of the testing result us fail then our website will be not properly working.

# **■** login

In our website there will be no need to login every one for seeing the services.

#### **■** Registration

In our system doctor can register themselves for giving advice to thr patient.

#### ■ Admin login

Admin have all the access so admin can login in all the section. Admin can add services, add doctor, check massage etc. Admin can also delete information if he want.

# **5.4 Test Results and Reports**

Table 5.4.1 Test results and reports

| Test Case                                           | Test Inputs                                                                  | Expected Outcome                                    | Obtained Outcome                     | Pass/ Fail |
|-----------------------------------------------------|------------------------------------------------------------------------------|-----------------------------------------------------|--------------------------------------|------------|
| Location Access                                     | Location access by<br>all the users<br>(Admin,Doctor,user)<br>Via IP address | Track user current location and show that           | Location<br>successfully<br>accessed | pass       |
| View whole website                                  | View whole website<br>by all the users<br>(Admin,Doctor,user)                | View whole<br>Website properly                      | Viewed                               | Pass       |
| View nearest<br>Services with<br>Service<br>details | View nearest Services with Service details by access users Location          | View nearest<br>Services with<br>Service<br>details | Viewed                               | Pass       |
| Search                                              | Search Services by Location and name                                         | Search option worked perfectly                      | Search option worked perfectly       | Pass       |
| Send Message                                        | Send Message by users                                                        | Message Send                                        | Message Send                         | Pass       |
| Get reply                                           | Get reply by doctor                                                          | Get reply                                           | Get reply                            | Pass       |
| Admin login                                         | Admin login by admin email password                                          | Successfully log in                                 | Successfully log in                  | Pass       |
| Add or remove information                           | Add or remove Information by admin                                           | Added or removed                                    | Added or removed                     | Pass       |
| Testing or check all the activity                   | Testing or check all the activity by admin                                   | Tested or checked                                   | Tested or checked                    | Pass       |
| Doctor<br>registration/login                        | Doctor<br>registration/login by<br>doctor                                    | Successfully<br>register/login                      | Successfully<br>register/login       | Pass       |
| Give reply                                          | Give reply by doctor                                                         | replied                                             | replied                              | Pass       |
| Logout                                              | Logout by user                                                               | Successfully logout                                 | Successfully logout                  | Pass       |

#### **CHAPTER 6**

# Impact on Society, Environment and Sustainability

# **6.1 Impact on Society**

We can confidently say that it can make a huge impact on our society and the most important thing is all are positive. We also believe that our society people will get huge help from this work, as we have mentioned before that our project is an emergency based perfect people seek for help in their crucial time, our country is now developed but in our emergency situation we need to be worried, we need to run here and there for help but by using this website people will get proper help in time. If people need any doctor, any ambulance, medicine anything they can get help by using our website. So that it will bring a good impact and can build a tension-free society for us.

# **6.2 Impact on Environment**

Our work is web-based. It's a website to help people. We made it to help people. They need any kind of help. It's a medical-based website. Mainly we are providing medical help like doctors, ambulances, medicine, etc. So that we have all the positive side in our society. It's a fully useful website, it does not have any harmful failure. It does not have a bad effect on the environment.

# 6.3 Ethical Aspects

Now the country is technology based. We can solve every problem by using the internet. We tried to make people get help when they need any kind of help suppose there is an emergency a patient needs an emergency doctor at a very crucial time so he/she can contact a doctor through our website or a lady is going through a labor pain she needs to go to the hospital for need an emergency ambulance or an accident happened help is very needed in this situation they can call ambulance contact to a person for blood etc. From the above reason, we can understand how need to full this website is for us. People can

all type emergency help through our website by accessing their location. People's tension in an emergency situation will be solved. We are providing people with authentic information so that they don't get bothered. We want to help be always there for help people.

# 6.4 Sustainability Plan

Our future plan for this website is we will add some other features and improve our database so that it can be sustainable. We have a huge plan for this project. We will love to work with this project in future.we will try to give more services and help people in future.

# **CHAPTER 7 Conclusion and Future Scope**

#### 7.1 Discussion And Conclusion

In this conclusion part we are trying to give a best system to the people for helping them in their crucial moments. We tried to keep our system easy so that people can easily use our website. We tried our label best to keep more information in our system. The main propose of our system is helping the people. For this reason there will be no payment option to get help in our system. People can easily used our website without any cost. Here in our website we tried to use authentic information from different sources. Here is many contact number and many details of many doctors, so that people can get any kind of medical help from many specialist doctor. Besides this here is many blood doners details they are ready anytime to donate their blood to save someone's life. Here is also a massaging option which is for the people who need help from the doctors. Here is some ambulance number too, for authentication we also provide the ambulance number and drivers phone number. In our website we also provide food item. People cal also order food from our website. Medicine is most important for saving some ones life people can also get many medicine from our website. So we can say that the main perpous of our website to helping the people in their emergency time.

# 7.2 Scope For The future Development

- For the future scope we want to add more features which will come very soon.
- We will update our features day by day for a better user experience.
- > The new features will be added based on user's need, situation and user's feedback.
- > User can rate all the services.
- We will also add a rating system for understand user's experience, their feedback.
- > Our first tried will be the location access.
- Now our website shows the location by district but in future we want to set the specific locations access for our system.
- The website will have to all needed information of every corner of Bangladesh.
- We will consider security as a major part to be improved.
- > Our security system will be more updated and strong for all users.
- More security steps will be taken.
- If we realize any need we will implement we will implement the system by the new user interface.
- The website will be updated all time with current information.
- We will increase the information or add new information.
- The website design and other system will be changed if any change is need or by necessary.
- Artificial intelligence enhancement will be implement to make the system fast durable.
- We will add a chatboot or auto messaging system.
- ➤ We are planning to add direct call and messaging system for the user so that they can directly call and message via this website.
- > User can directly order from our website.
- For direct order process we will also add a payment method.
- We will also develop a android application version for this website later.

#### References:

- [1] doctorbangladesh, available at <<a href="https://www.doctorbangladesh.com/">>>, last accessed on 27-07-2022 at 10:00PM">>> to the complex of the complex of the complex
- [2] find-your-local-police, available at << https://dmp.gov.bd/find-your-local-police/>>, last accessed on 03-07-2022 at 11:00 PM.
- [3] products-by-tradename, avaible at <<a href="http://www.squarepharma.com.bd/products-by-tradename.php/">>>,accessed on 27-07-2022 at 10:00PM</a>
- [4] findoutadoctor.blogspot ,available at << https://findoutadoctor.blogspot.com/2016/07/dhaka-hospital-address-and-phone-number.html?m=1/>>, last accessed on 03-07-2022 at 2:00 PM
- [5] ambulance-service-in-dhaka, available at << https://wikiofinfo.com/ambulance-service-in-dhaka//>>, last accessed on 27-07-2022 at 5:00PM
- [6] fire-stations-dhaka, available at << https://www.bproperty.com/blog/fire-stations-dhaka/>>, last accessed on 20-07-2022 at 5:00PM
- [7] social-workers, available at << https://www.infoisinfo.com.bd/search/social-workers/>>, last accessed on 18-07-2022 at 5:00PM
- [8] Medical oxyzen service, available at <<a href="http://www.linde.com.bd/en/mos/index.html/">>>, last accessed on 19-07-2022 at 1:00PM</a>
- [9] Oxyzen service, available at
- %E0%A6%B8%E0%A6%BE%E0%A6%AA%E0%A7%8D%E0%A6%B2%E0%A6%BE%E0%A6%AF%E0%A6%BC%E0%A6%BE%E0%A6%B0-%E0%A6%A0%E0%A6%BF%E0%A6%95//>>, last accessed on 24-07-2022 at 10:00AM
- [10] meenaclick, available at
- <<https://meenaclick.com/?utm\_source=SEM&utm\_medium=mconnect&utm\_campaign=competitors&gclid=Cj0KCQjwl92XBhC7ARIsAHLl9akNN97z4IxwDivyHQ7x-</p>
- X6xbgHXKPxGG09e3OG\_EyWWug31b4mzP2oaArj2EALw\_wcB/>>, last accessed on 17-07-2022 at 1:00PM
- [11] social-workers, available at << https://www.infoisinfo.com.bd/search/social-workers/>>, last accessed on 19-07-2022 at 5:00PM
- [12] whereindoctor, available at <<a href="https://www.whereindoctor.com/2018/08/medicine-specialist-doctor-list-of.html?m=1/>">https://www.whereindoctor.com/2018/08/medicine-specialist-doctor-list-of.html?m=1/>">, last accessed on 20-07-2022 at 8:00PM</a>
- [13] blood-donors-club, available at <<a href="https://seradoctor.com/service/blood-donors-club/">>>, last accessed on 21-07-2022 at 8:00PM</a>
- [14] donate-blood, available at <<a href="https://bdrcs.org/donate-blood//>>">, last accessed on 20-07-2022 at 8:00PM">>.
- [15] Blood donor, available at << https://bdrcs.org/https://www.bproperty.com/blog/list-thanas-postal-codes-dhaka//>>, last accessed on 20-07-2022 at 8:00PM

# Test-1

ORIGINALITY REPORT

SIMILARITY INDEX

INTERNET SOURCES

**PUBLICATIONS** 

STUDENT PAPERS

**PRIMARY SOURCES** 

dspace.daffodilvarsity.edu.bd:8080

Internet Source

**Submitted to Daffodil International University** 

Student Paper

Exclude quotes

Exclude bibliography On

Off

**Exclude matches** 

Off